Authentifizierung mit Shibboleth für /Authentication with Shibboleth for

## **IOPscience**

## <http://iopscience.iop.org/page/extra>

Wählen Sie einen Zeitschriftenartikel oder ein E-Book und klicken Sie am Ende der Seite auf "Access through your institution".

Visit a journal article or ebook and select 'Access through your institution' at the bottom of the content page.

## **Access this article**

The computer you are using is not registered by an institution with a subscription to this article. Please choose one of the options below.

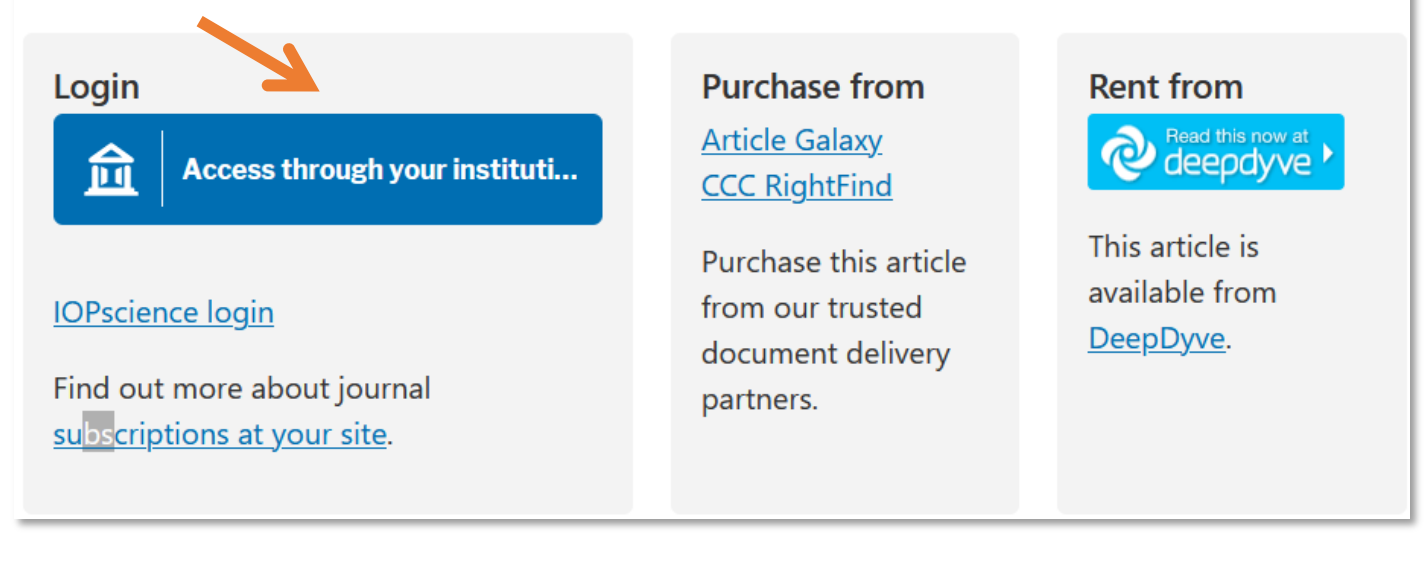

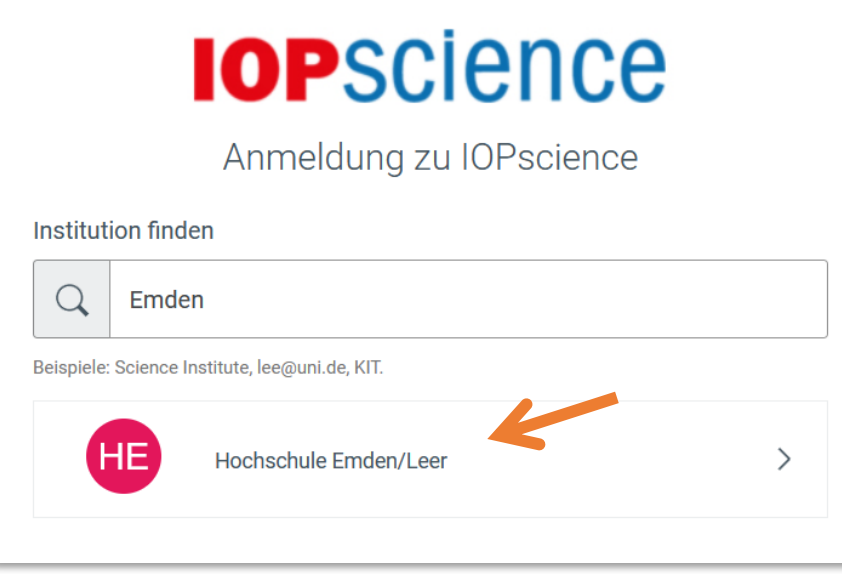

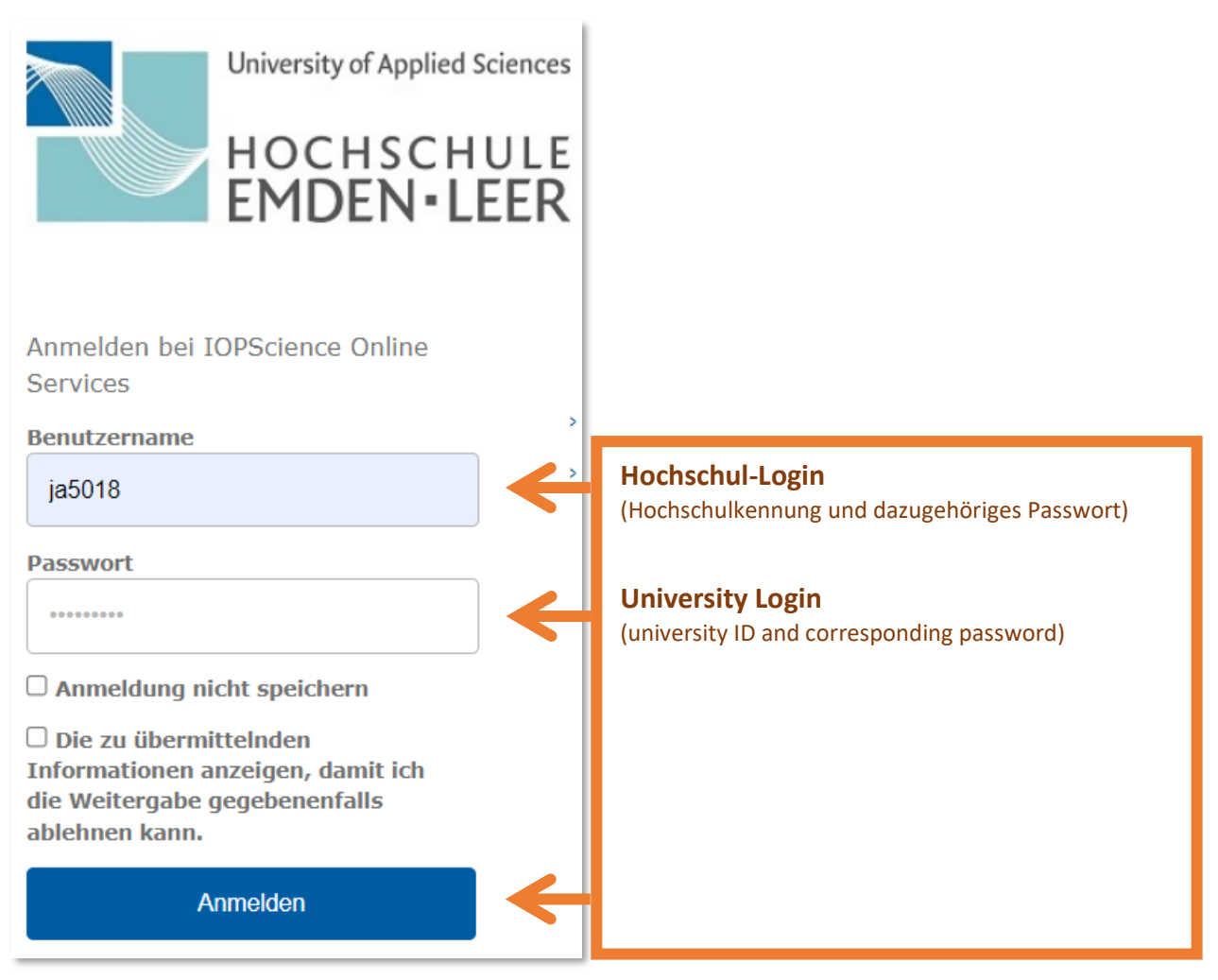